### fmcsadmin 2.0.0の新機能

2022/08/20 FM-Tokyoライトニングトーク発表資料 松尾篤(株式会社エミック)

- 松尾篤(まつおあつし)
	- ✓ 株式会社エミック(東京都杉並区)代表取締役社長
	- ✓ Claris FileMaker 認定デベロッパ
	-
	-
	- ✓ [https://note.com/matsuo\\_atsushi](https://note.com/matsuo_atsushi)

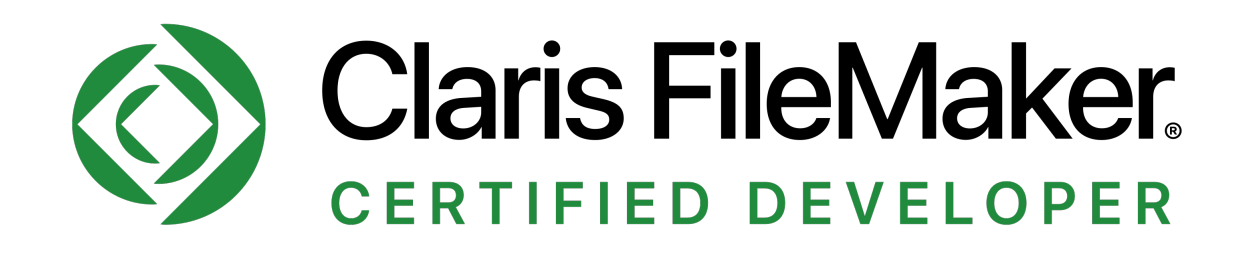

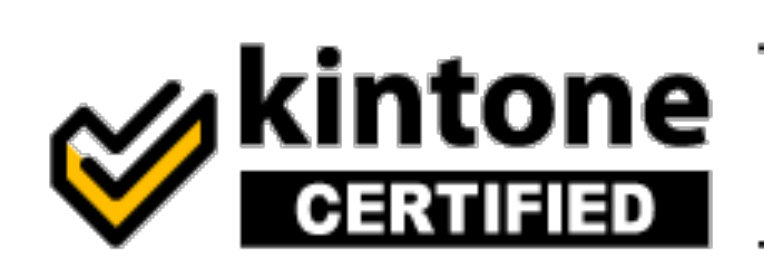

自己紹介

✓ kintone認定 アプリデザインスペシャリスト(2020年2月) ✓ kintone認定 カスタマイズスペシャリスト(2020年3月)

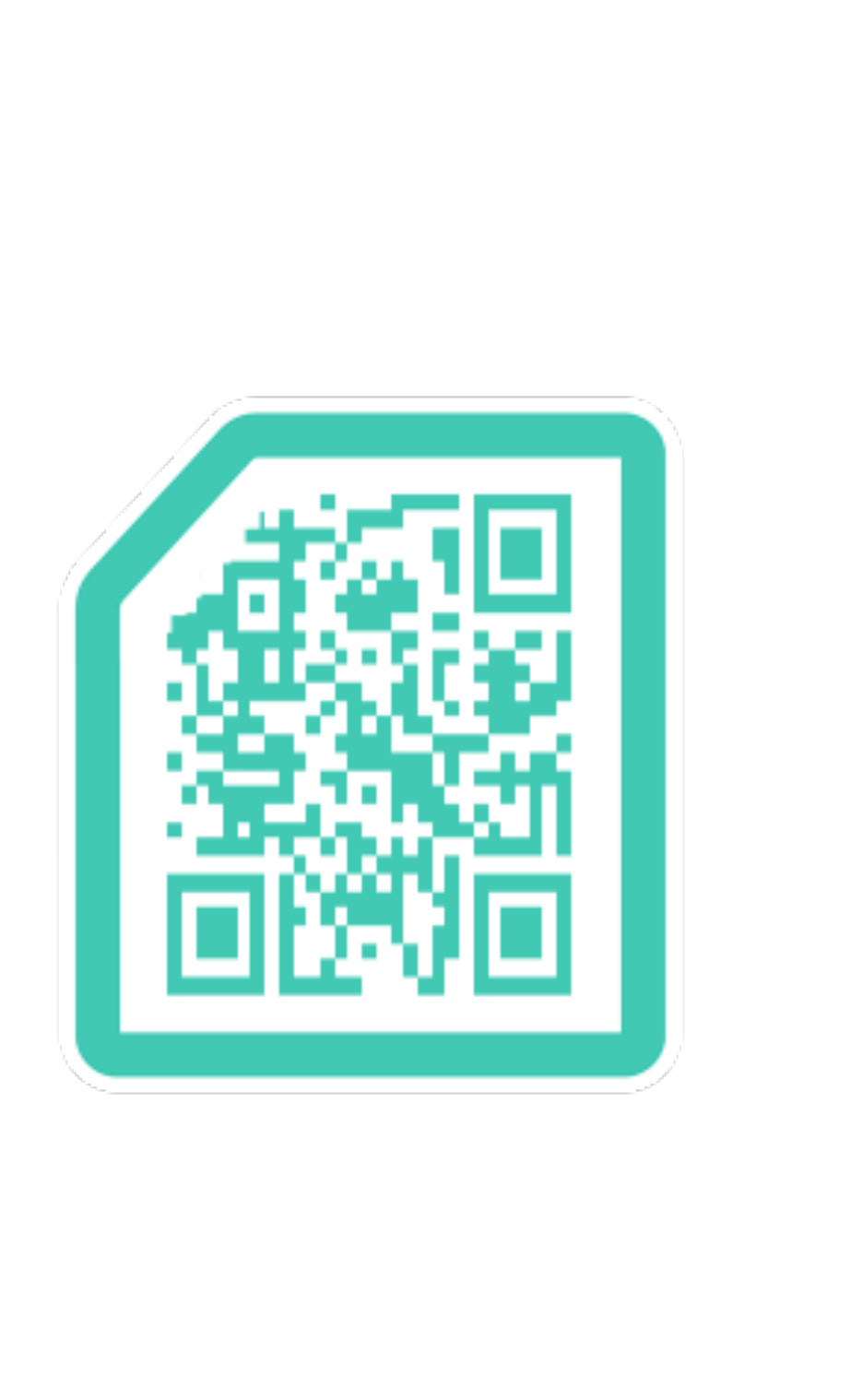

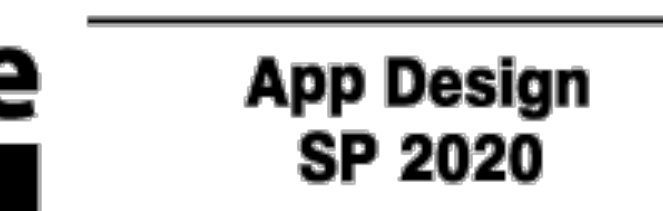

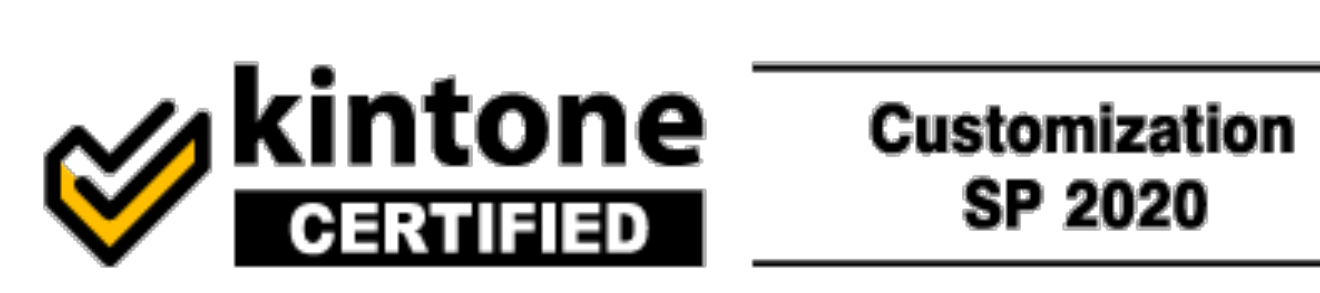

**SP 2020** 

#### • Claris FileMaker対応ホスティングサービス

(WordPressを利用したWebアプリ開発/各種

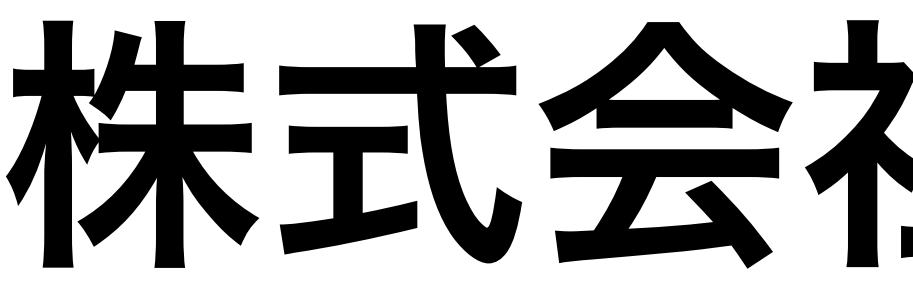

- 
- 定額制オンライン対面開発サービス
	-
	-
- •<https://www.emic.co.jp/>

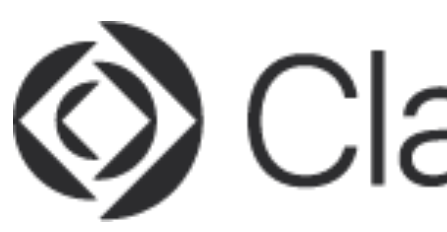

# 株式会社エミック

クラウドサービスとの連携の設計および設定)

**ED Claris Partner** 

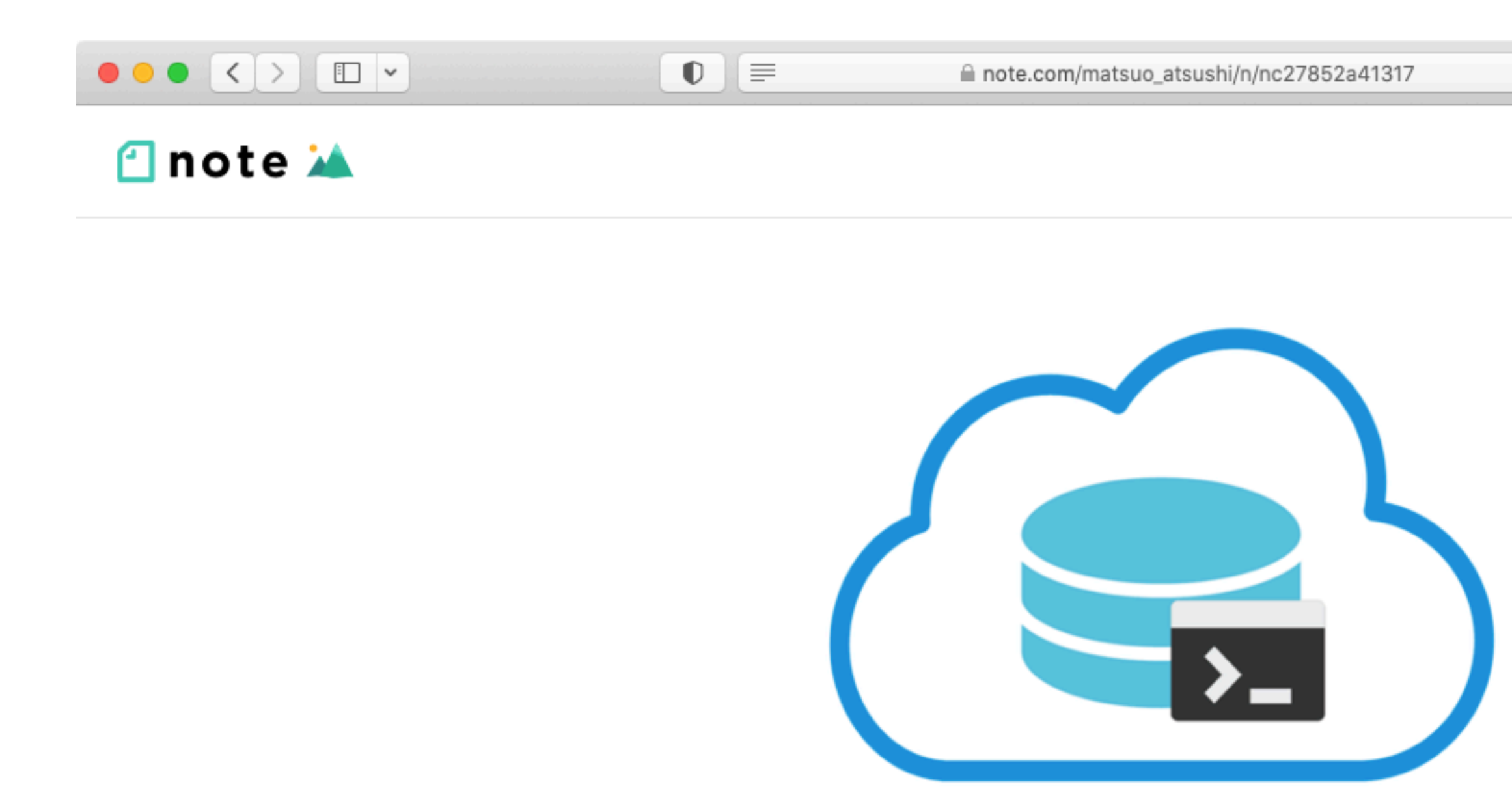

### fmcsadmin 2.0.0を公開しました

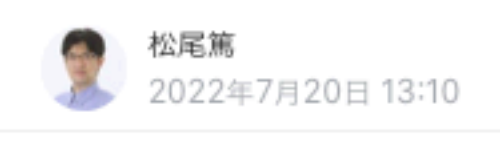

 $\circ$  $\Box \Box$ 

 $\heartsuit$ 

#### [https://note.com/matsuo\\_atsushi/n/nc27852a41317](https://note.com/matsuo_atsushi/n/nc27852a41317)

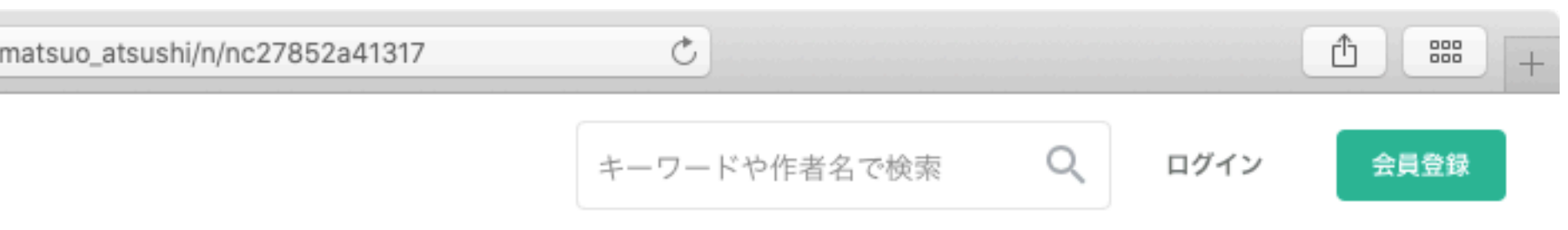

Claris FileMaker Server 19.5に対応した

**YOO** Ū.  $\subset \cdot$ LINE v O.

### fmcsadmin 2.0.0

- Claris FileMaker Server 19.5に対応
- Ubuntu 20.04 LTSに対応
- 環境変数でユーザー名およびパスワード
	- を指定できるように

![](_page_4_Picture_5.jpeg)

### FileMaker Server 19.5

• 集計フィールドをサーバー側で処理できるように • FileMaker Server上で「名前を付けて XML と して保存]スクリプトステップを実行可能に

• WindowsおよびmacOSでODataをサポート

- 
- 
- 
- Linux版でUbuntu 20.04 LTSをサポート
- 
- 

• 実行中のバックアップ処理をキャンセル可能に

• パラレルバックアップを新たにサポート etc.

# バージョン19.5における Admin APIの機能拡充

# • バックアップ処理のキャンセル

- 
- パラレルバックアップ設定の確認・変更

### fmcsadmin

• FileMaker Admin APIを使って実装した コマンドラインツールをエミックで開発

• 当初はFileMaker Cloud for AWSで fmsadminコマンドを使用できない問題

- 
- - を解決するために作成

![](_page_7_Picture_4.jpeg)

### fmcsadmin

### • 使用に必要なアプリケーション

- $\rightarrow$  ターミナル (macOS)
- コマンドプロンプト(Windows)
- PowerShell (Windows)
- Windows Terminal(Windows) etc.

![](_page_8_Picture_6.jpeg)

### リモート管理も可能

### • --fqdnオプションでリモート管理に対応 • macOS版およびWindows版だけでなく

# Linux版も用意

![](_page_9_Picture_3.jpeg)

![](_page_10_Picture_3.jpeg)

![](_page_10_Picture_0.jpeg)

### • Claris FileMaker Server 19.1以降 (2022年8月現在)

![](_page_10_Picture_2.jpeg)

# Open Source Software

- FileMaker Serverを管理できる fmcsadminをGitHubから無料で入手可
- Apache License, Version 2.0
- Go言語で実装

![](_page_11_Picture_5.jpeg)

<https://github.com/emic/fmcsadmin>

### fmcsadmin 2.0.0

- Claris FileMaker Server 19.5に対応
- Ubuntu 20.04 LTSに対応
- 環境変数でユーザー名およびパスワード
	- を指定できるように

![](_page_12_Picture_5.jpeg)

### fmcsadmin 2.0.0の新機能 バックアップのキャンセル

- 実行中のバックアップ処理を中止する cancelコマンドを新設
	- 要FileMaker Server 19.5.1以降
	- 使用例:

![](_page_13_Picture_5.jpeg)

fmcsadmin cancel backup

# fmcsadmin 2.0.0の新機能 パラレルバックアップの設定

- パラレルバックアップ設定を確認
	- 要FileMaker Server 19.5.1以降
	- 使用例:

fmcsadmin get serverprefs ParallelBackupEnabled

![](_page_14_Picture_5.jpeg)

### fmcsadmin set serverprefs ParallelBackupEnabled=true

## fmcsadmin 2.0.0の新機能 パラレルバックアップの設定

- パラレルバックアップ設定を変更
	-
	- 使用例:

![](_page_15_Picture_5.jpeg)

#### • 要FileMaker Server 19.5.1以降

### fmcsadmin 2.0.0の新機能 Ubuntu 20.04 LTSに対応

#### • Linux版ではUbuntu 20.04 LTSに正式

- に対応
	-

![](_page_16_Picture_3.jpeg)

• Server版とDesktop版の両方で使用可

### fmcsadmin 2.0.0の新機能 環境変数で認証情報を指定

- 環境変数でユーザー名およびパスワード を指定できるように
	- 使用例 (macOS/Linuxの場合): FMS\_USERNAME=USERNAME FMS\_PASSWORD=PASSWORD fmcsadmin list files

![](_page_17_Picture_3.jpeg)

### 実装済みのコマンド

- cancel, certificate, close, delete, disable, disconnect, enable, get, help, list, open, pause, remove, restart, resume, run, send, set, start, status, stop
	- 使用例:fmcsadmin close TestDB

![](_page_18_Picture_3.jpeg)

### ダウンロード

### <https://www.emic.co.jp/products/fmcsadmin/>

![](_page_19_Picture_2.jpeg)